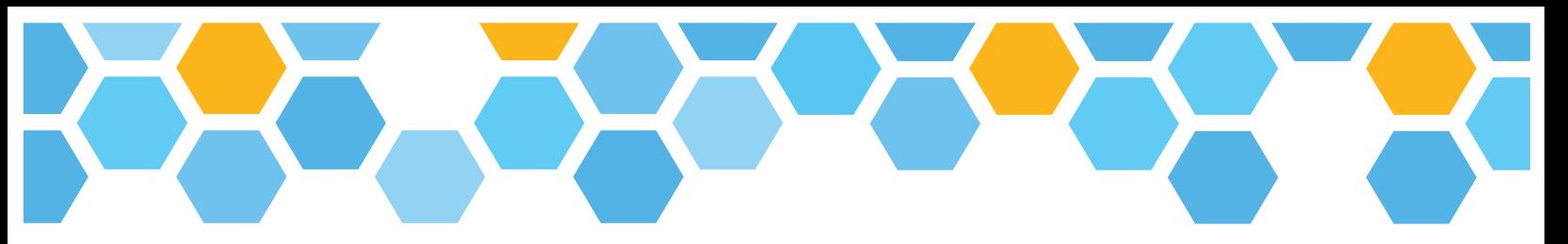

# SANMAR design studio

Q & A

SanMar Design Studio is a drag-and-drop marketing tool, powered by live product data, designed to quickly and easily build flyers and other marketing materials with the SanMar products of your choice.

#### Q: How do I log in to SanMar Design Studio?

A: Access to SanMar Design Studio is linked to your SanMar.com account. Log in at **SANMAR.COM** using your normal username and password. To launch Design Studio, go to MARKETING and click on DESIGN **STUDIO, then click the GET STARTED button.** 

#### Q: Can I import logos and images I used in Design Center?

A: Yes! To import the logos and other images from Design Center, start by going to Design Studio and either creating a new flyer or editing an existing one.

- Once you're on the Canvas, where you create and edit your flyers, click on the "IMAGES" section in the left menu
- Click on "GO TO IMAGES"
- Select the images you'd like to transfer and click the "TRANSFER" button
- The images you transferred should now appear in the "MY UPLOADS" section in Design Studio.

#### Q: Which image formats are supported in Design Studio?

A: All images used in your marketing materials must be in either JPG, PNG or TIFF format.

#### Q: Where can I find the images I've uploaded in Design Studio?

A: All the logos and other images you upload to Design Studio are stored in "My Uploads" in the Images section.

#### Q: Can I import flyers I created in Design Center?

A: Unfortunately, no. The flyers you created in Design Center will remain available there until further notice. If you want to maintain or update them, they will need to be remade in Design Studio.

#### Q: Which canvas size should I use when creating a new flyer?

A: If you're not sure which canvas size to choose in the Design Studio creation tool, we recommend using the Traditional canvas – this is great for both online and print usage.

#### Q: Can I rename my flyer once I've created it?

A: Of course. All your marketing materials in Design Studio can be renamed in the top bar when you're creating or editing a flyer. Click the name that appears next to the Design Studio logo to edit the flyer's name and description.

#### Q: How many pages can I add to my flyer?

A: Each flyer created in Design Studio can support up to 20 pages. You can click on "Manage Pages" to add and arrange your pages in the right-hand sidebar. The grey bar at the bottom of the screen also allows you to navigate to different pages or add new ones.

## Q: Will new SanMar catalog products be available in Design Studio?

A: Yes. All existing products found in the SanMar catalog will be available in Design Studio at launch, and new products will be added periodically on an ongoing basis. New products will no longer be updated in Design Center.

#### **Q::** How do I add products to my flyer?

A: Any product currently available in the SanMar catalog can be added to your flyer. Click FIND PRODUCTS on the left to search. Products can be searched for by their product number or a keyword. A selected product has three options:

- Click **ADD** to place this product on the canvas
- Click DETAILS to see the product details before you add it into the flyer
- Click **SAVE** to choose a folder to save this product for use later

Select a product on your canvas to edit the product details in the right sidebar.

## Q: Can I adjust the pricing of the products shown in my flyer?

A: Yes. There are two ways to adjust product pricing while creating a flyer in Design Studio:

- Configure the Global Product Settings when initially setting up your flyer to make the same pricing adjustment to all products shown there.
- Adjust the pricing of each product individually as you're creating the flyer by selecting the product you want to adjust and making the change in the right sidebar.

#### Q: Which product features can I configure in the Global Product Settings?

A: As you are first creating a flyer, you can configure the Global Product Settings of all products you import into the flyer. This will affect every product you show in this particular flyer. The settings you can configure here are:

- Pricing can be adjusted up or down
- Image size
- Appearance of:
	- o Product name
	- o Product ID
	- o Description
	- o Colors

Global Product Settings can only be set when initially creating a new flyer, but each of these features can also be adjusted on individual products while editing the flyer.

# Q: I've finished my flyer. Which formats will Design Studio provide for me to distribute it?

A: Once you're done with your flyer, you have multiple options for different methods of sharing it.

- **DOWNLOAD:** Download a high-resolution PDF for printing, or a web-ready PNG image.
- SHARE: These are options you can use to share your flyer digitally.
	- o SHARE A LINK TO VIEW A link you can send via email or text message
	- o SOCIAL MEDIA Images ready-made for sharing on social media networks
	- $\circ$  **EMBED CODE** A code snippet to display your flyer on your website

# Q: I'm having technical difficulties with Design Studio. Is there someone who can help?

A: If you need technical assistance, please call our customer tech support team at 800-426-6399, and use extension 4830. Technical support is available Monday-Friday, from 6am to 5pm, Pacific time.

# SANMAR design studio